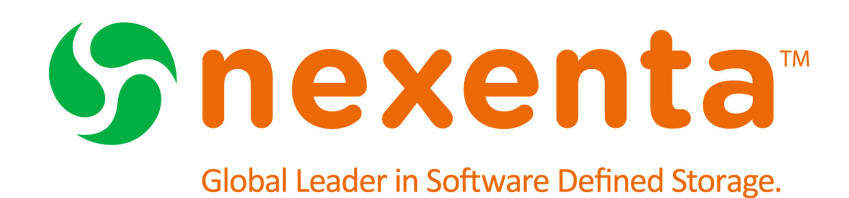

# **NexentaStor Release Notes 4.0.4**

Date: July, 2015 Subject: NexentaStor Release Notes Software: NexentaStor Software Version: 4.0.4 Part Number: 7000-nxs-4.0.4-000017-A

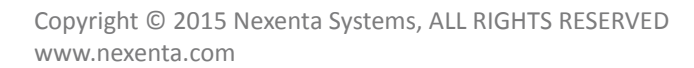

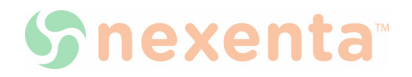

This page intentionally left blank

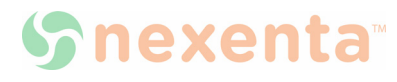

# **Contents**

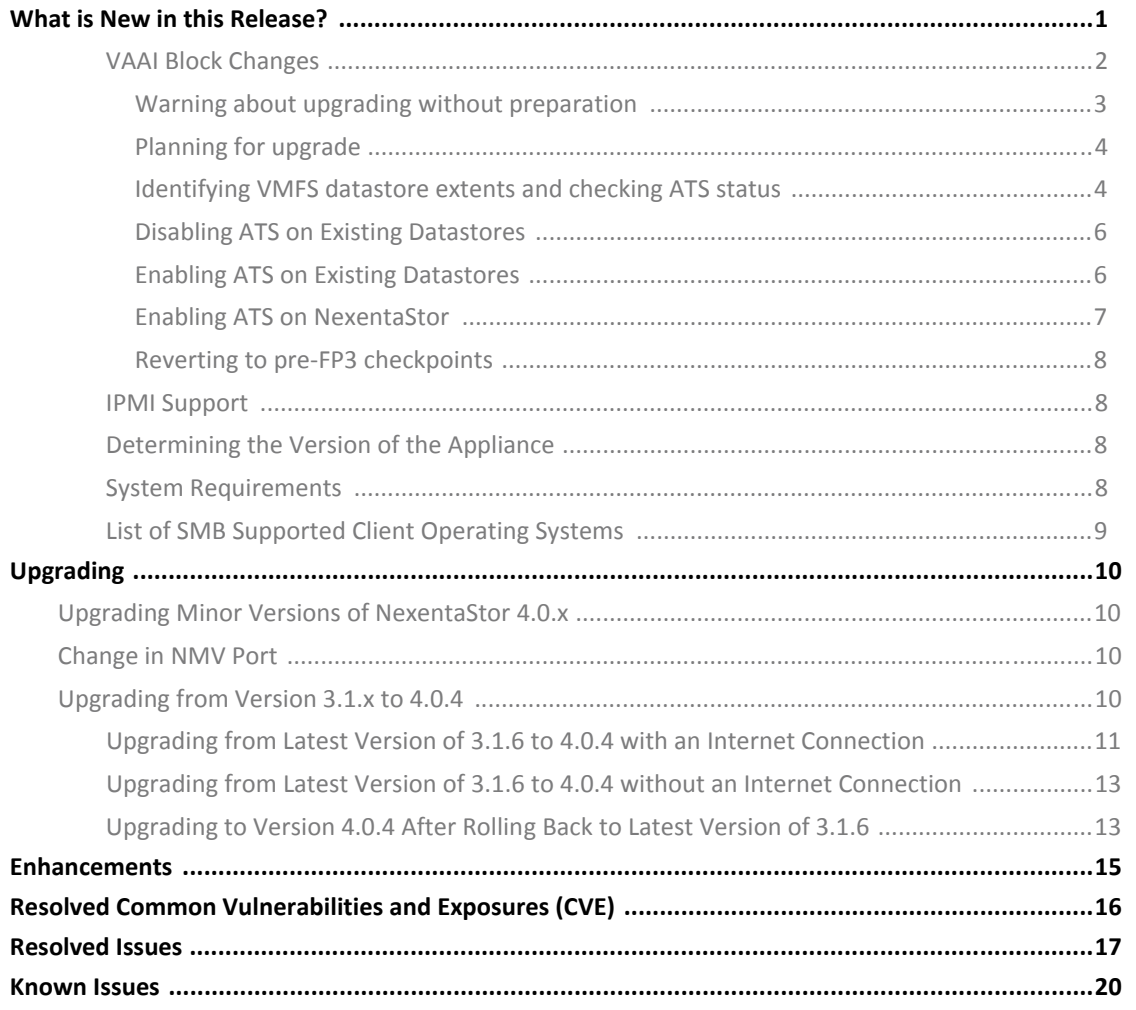

This page intentionally left blank

## <span id="page-4-0"></span>**What is New in this Release?**

NexentaStor 4.0.4 is a maintenance update that delivers significant improvements in the areas of general stability, scalability and performance. NexentaStor 4.0.4 builds on all the fixes previously released as of version 4.0.3-FP4 and addresses customer reported issues, as well as issues found internally by Nexenta Engineering since 4.0.3. The following changes and enhancements are worth highlighting:

#### **• Fibre Channel and iSCSI Block services hardening**

Nexenta engineering took a holistic view of known Comstar and block services issues to refactor the block stack in NexentaStor 4.0.4. The result addresses a large number of known issues and delivers dramatic improvements in reliability of both Fibre Channel and iSCSI block services.

#### • **VMware certification for VAAI Block services**

With the Fibre Channel and iSCSI changes in NexentaStor 4.0.4, NexentaStor is now fully certified for VMware VAAI Block for ESXi 5.5 and ESXi 6.0. See the VMware Storage Compatibility Guide for more details. For more details in terms of NexentaStor support for ESXi 6.0, review NEX-3648 in the Known **[Issues](#page-23-0)** section

### **• ZFS file delete scalability improvements**

Previous releases of NexentaStor have exhibited performance challenges when having to delete large amounts of data at once. In VMware environments, that issue can be triggered by VM deletions from mounted datastores and exhibits itself as APD (All Path Down) events affecting virtual machines.

NexentaStor 4.0.4 contains a number of core ZFS enhancements improving the ability to handle deletes of large files and minimizing the occurrence of APD events in typical large scale VMware environments. In addition to changes in 4.0.4, testing has shown that ZFS record sizes of 32KB and above help in mitigating instances of APD events when doing parallel deletes of large files.

Nexenta engineering is actively working on this area of ZFS and we expect to have additional scalability improvements in upcoming Fix Packs. See NEX-3890 under [Known Issues](#page-23-0) for more details.

### • **Auto-Sync reliability and functionality extensions**

NexentaStor 4.0.4 improves Auto-Sync usability and reliability. In addition to addressing a number of customer reported issues, Auto-Sync in 4.0.4 contains a number of functionality enhancements exposed in NMV. Specifically, NexentaStor 4.0.4 adds the ability to change snapshot ownership, formally allowing the creation of clones from auto-sync snapshots. It also enhances failback capabilities, removing the need to do a full resync before failing back to the primary site. See NMV and the Auto-Sync user guide for more details.

### • **Support for Emulex LPe16002 16Gbps FC HBAs**

NexentaStor 4.0.4 has been certified with 16Gbps Fibre Channel using Emulex LPe16002 HBAs. Please see the latest Hardware Compatibility List for configurations supporting this HBA.

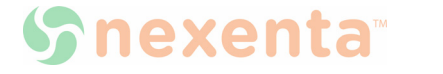

#### **• New SNMP Manager available to display SNMP trap information**

With the release of NexentaStor 4.0.4 a new SNMP manager is available in NexentaStor. The SNMP manager can now listen and act on SNMP traps received from external systems. This can be used to automate a NexentaStor appliance and have it react to traps generated by other systems in a data center

#### **• RSF monitoring of Fibre Channel ports**

NexentaStor 4.0.4 now monitors front-end Fibre Channel ports and will automatically trigger controller fail-over in the event of a concurrent failure of all front-end ports on a controller.

#### **• Chassis Management updates**

NexentaStor 4.0.4 adds chassis management for the following storage enclosures:

- Dell/Compellent SC280, 84 bay enclosure
- Seagate OneStor SP2584, 84 bay enclosure
- Supermicro SMC-847E2C, 44 bay enclosure
- Supermicro SC216BE2C, 24 bay enclosure

#### **• New provider for Microsoft Volume Shadow Copy Services (VSS)**

A plug-in provider for integrating NexentaStor 4.0.4 with Microsoft VSS is now available. Contact [Nexenta Support f](mailto:support@nexenta.com)or more details.

**• Support for Campus/Metropolitan clusters**

With the newly released MetroHA support for NexentaStor 4.0.4, the capability to create highly available clusters that stretch over a metropolitan distance has been added to NexentaStor 4.0.

### <span id="page-5-0"></span>**VAAI Block Changes**

Fix Pack 3 and above for NexentaStor 4.0.3 have all VAAI support disabled by default. This was done to protect customer data while still allowing ESXi environments to run with VAAI enabled at the ESXi level to benefit from other backend storage systems that do provide that functionality.

While NexentaStor 4.0.4 is fully VAAI Block certified, it also ships with VAAI support disabled by default. In order to use VAAI Block on a fresh NexentaStor 4.0.4 system, the user will have to first enable the functionality on NexentaStor.

Upgrading from a previous version of NexentaStor requires some planning when it comes to VAAI support. Removing Atomic Test and Set (ATS) functionality from a storage system disrupts VMFS locking mechanism for datastores that have it enabled and causes loss of access to the datastore. ESXi enables ATS by default on creation with VMFS5.

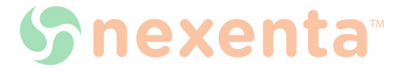

When planning an upgrade, consider that:

- NexentaStor 4.0.3 versions up to FP2 included shipped with VAAI enabled by default.
- NexentaStor 4.0.3 version with FP3 and later ship with VAAI disabled by default.

Regardless of what version of 4.0.x you are upgrading from, or what it's defaults were, the customers settings will be retained during the upgrade. Meaning, regardless if settings were default or changed by active manipulation of settings by customer; if you had VAAI disabled prior to upgrade it will remain disabled after upgrade; vice versa if setting was enabled.

The following table provides some high level guidance, based on starting NexentaStor version to get to a VMware environment with VAAI fully enabled.

**Table 2-1: Steps to enable VAAI** 

| <b>Upgrading from</b>           | <b>Procedure</b>                                         |
|---------------------------------|----------------------------------------------------------|
| 4.0.3 FP2 or earlier<br>version | 1. Enable ATS on NexentaStor 1<br>2. Upgrade NexentaStor |
| 4.0.3 FP3 or later version      | 1. Enable ATS on NexentaStor 1<br>2. Upgrade NexentaStor |
|                                 | 3. Re-enable ATS on existing ESXi servers                |

 $1$  To change ATS settings on NexentaStor requires a reboot. You can minimize reboots by applying configuration changes before upgrading your system, as they will take effect if the settings are on the system at upgrade. A vaaictl script, provided by Nexenta, may be used to enable VAAI features. You can contact [Nexenta Support t](mailto:support@nexenta.com)o obtain the vaaictl script. See section Enabling ATS on [NexentaStor](#page-10-0) for more details.

The procedures and background information provided here summarize information provided in VMware knowledge base articles. You are recommended to consult the original documents. The following KB articles were reviewed by Nexenta in consultation with VMware:

[1033665](http://kb.vmware.com/selfservice/microsites/search.do?language=en_US&cmd=displayKC&externalId=1033665)

[2037144](http://kb.vmware.com/selfservice/microsites/search.do?language=en_US&cmd=displayKC&externalId=2037144)

[2006858](http://kb.vmware.com/selfservice/microsites/search.do?language=en_US&cmd=displayKC&externalId=2006858)

[2030416](http://kb.vmware.com/selfservice/microsites/search.do?language=en_US&cmd=displayKC&externalId=2030416)

[2094604](http://kb.vmware.com/selfservice/microsites/search.do?language=en_US&cmd=displayKC&externalId=2094604)

In case of any issues with these procedures, you should first open support cases with VMware and then, as needed, with Nexenta as joint support.

<span id="page-6-0"></span>**Warning about upgrading without preparation**

VMware and Nexenta both recommend against an upgrade that changes defaults without first configuring ATS locking for affected datastores to be consistent with the new defaults.

As per VMware KB [2037144,](http://kb.vmware.com/selfservice/microsites/search.do?language=en_US&cmd=displayKC&externalId=2037144) datastores configured to use ATS-only locking fail to mount after an upgrade

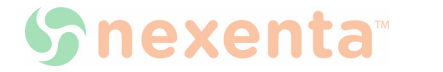

that changes defaults to disable and do not show up in the vSphere client datastore view. In this situation Nexenta recommends that you revert to the previously running snapshot, thereby reverting the change in defaults, performing the preparatory steps outlined below, then returning to the upgrade checkpoint.

If you are running ESXi 6.0 with multi-extent datastores mounted by multiple hosts, you should consult KB [2094604](http://kb.vmware.com/selfservice/microsites/search.do?language=en_US&cmd=displayKC&externalId=2094604) and open a support case with VMware as necessary, given the following notice in that KB:

The combination of one host using ATS-only and another host using SCSI Reserve/Release might result in file system corruption.

This can result from other procedures to disable ATS documented by VMware but not recommended by Nexenta for this situation, including others from the listed KBs.

#### <span id="page-7-0"></span>**Planning for upgrade**

You should schedule a maintenance window to prepare for upgrades on ESXi hosts and complete NexentaStor upgrades. As per KB [2030416,](http://kb.vmware.com/selfservice/microsites/search.do?language=en_US&cmd=displayKC&externalId=2030416) the datastore must be inactive (guests must either be migrated off the datastore or powered off) before disabling ATS:

• All virtual machines must be migrated off the affected datastore, or powered off, prior to running the below steps.

#### <span id="page-7-1"></span>**Identifying VMFS datastore extents and checking ATS status**

VMFS datastores use one or more extents. All procedures assume that a datastore uses extents backed exclusively by NexentaStor LUNs. In case of datastores using extents backed by storage from more than one vendor, you should open a support case with VMware to confirm appropriate procedures and identify possible further sources of risk, opening joint support cases with Nexenta and other storage vendors as appropriate.

To enumerate mounted datastore and identify which extents they use, log into the ESXi console and type the following from the ESXi console (ssh into the ESXi host(s), using what is also termed "tech support mode"):

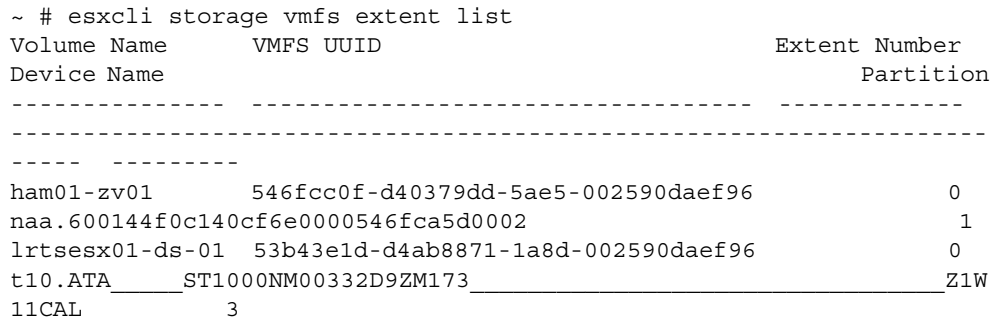

To confirm that an extent is backed by a NexentaStor block device, use "esxcli storage core device list -d <device>", as in our example:

~ # esxcli storage core device list -d naa.600144f0c140cf6e0000546fca5d0002

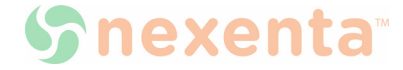

```
naa.600144f0c140cf6e0000546fca5d0002
    Display Name: NEXENTA Fibre Channel Disk 
(naa.600144f0c140cf6e0000546fca5d0002)
    Has Settable Display Name: true
    Size: 2097152
    Device Type: Direct-Access
    Multipath Plugin: NMP
    Devfs Path: /vmfs/devices/disks/naa.600144f0c140cf6e0000546fca5d0002
    Vendor: NEXENTA
    Model: COMSTAR
    Revision: 1.0
    SCSI Level: 5
    Is Pseudo: false
    Status: on
    Is RDM Capable: true
    Is Local: false
    Is Removable: false
    Is SSD: false
    Is Offline: false
    Is Perennially Reserved: false
    Queue Full Sample Size: 0
    Queue Full Threshold: 0
    Thin Provisioning Status: yes
    Attached Filters:
    VAAI Status: unknown
    Other UIDs: vml.0200010000600144f0c140cf6e0000546fca5d0002434f4d535441
    Is Local SAS Device: false
    Is USB: false
    Is Boot USB Device: false
    No of outstanding IOs with competing worlds: 32
```
Devices exported from NexentaStor are evident because the Vendor field is set to NEXENTA. For each mounted datastore using NextaStor-exported extents, use "vmkfstools -Phv1 /vmfs/volumes/ <datastore>" to confirm that ATS is enabled, as in our example:

```
~ # vmkfstools -Phv1 /vmfs/volumes/ham01-zv01
VMFS-5.60 file system spanning 1 partitions.
File system label (if any): ham01-zv01
Mode: public ATS-only
Capacity 2 TB, 725.6 GB available, file block size 1 MB, max file size 62.9 TB
Volume Creation Time: Fri Nov 21 23:34:39 2014
Files (max/free): 130000/129619
Ptr Blocks (max/free): 64512/63162
Sub Blocks (max/free): 32000/31911
Secondary Ptr Blocks (max/free): 256/256
File Blocks (overcommit/used/overcommit %): 0/1353841/0
Ptr Blocks (overcommit/used/overcommit %): 0/1350/0
Sub Blocks (overcommit/used/overcommit %): 0/89/0
Volume Metadata size: 814383104
UUID: 546fcc0f-d40379dd-5ae5-002590daef96
Partitions spanned (on "lvm"):
         naa.600144f0c140cf6e0000546fca5d0002:1
Is Native Snapshot Capable: YES
```
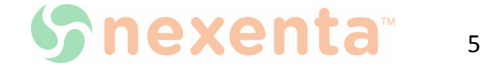

OBJLIB-LIB: ObjLib cleanup done.

The "ATS-only" output in the mode line indicates that the datastore is configured to use ATS. If that element is not present in the mode line, the datastore is not configured to use ATS.

<span id="page-9-0"></span>**Disabling ATS on Existing Datastores**

If you need to disable VAAI, Nexenta recommends disabling ATS on a per-device basis, consistent with VMware's recommendation in KB [2006858:](http://kb.vmware.com/selfservice/microsites/search.do?language=en_US&cmd=displayKC&externalId=2006858)

Disabling VAAI entirely on the ESXi host may introduce issues in the environment. Instead of disabling VAAI for all devices, you can be disable it only for the affected LUN without impacting other LUNs.

To identify VMFS datastores using NexentaStor storage and check their ATS status, see the section "Identifying VMFS datastore extents and checking ATS status".

```
To disable ATS, use "vmkfstools --configATSOnly 0 /vmfs/devices/disks/
<extent>", as in our example:
```

```
~ # vmkfstools --configATSOnly 0 /vmfs/devices/disks/
naa.600144f0c140cf6e0000546fca5d002:1
```
The command will produce the following output, including a prompt to confirm the change of settings:

```
VMware ESX Question:
VMFS on device naa.600144f0c140cf6e0000546fca5d0002:1 will be 
upgraded to or downgraded from ATS capability. Please ensure that the 
VMFS-5 volume is not in active use by any local or remote ESX 4.x 
servers.
Continue with configuration of ATS capability?
0) _Yes
1) _No
Select a number from 0-1: 0
Checking if remote hosts are using this device as a valid file system. 
This may take a few seconds...
Downgrading VMFS-5 on 'naa.600144f0c140cf6e0000546fca5d0002:1' from 
ATS capability...done
```
In case of any other output, you are recommended to open a support case with VMware, requesting joint support from Nexenta as appropriate.

Once ATS-only mode has been disabled for the datastore, you may proceed with the upgrade, checking guest I/O afterwards. VMware KB [2006858](http://kb.vmware.com/selfservice/microsites/search.do?language=en_US&cmd=displayKC&externalId=2006858) provides a list of symptoms to check in case resulting problems with storage availability are suspected or apparent.

#### <span id="page-9-1"></span>**Enabling ATS on Existing Datastores**

To identify VMFS datastores using NexentaStor storage and check their ATS status, see the

section ["Identifying VMFS datastore extents and checking ATS status"](#page-7-1).

```
To enable ATS, use "vmkfstools --configATSOnly 1 /vmfs/devices/disks/
<extent>", as in our example:
```

```
~ # vmkfstools --configATSOnly 1 /vmfs/devices/disks/
naa.600144f0c140cf6e0000546fca5d002:1
```
The command will produce the following output, including a prompt to confirm the change of settings:

```
VMware ESX Question:
VMFS on device naa.600144f0c140cf6e0000546fca5d0002:1 will be upgraded to or 
downgraded from ATS capability. Please ensure that the VMFS-5 volume is not in 
active use by any local or remote ESX 4.x servers.
Continue with configuration of ATS capability?
0) _Yes
1) No
Select a number from 0-1: 0
Checking if remote hosts are using this device as a valid file system. This may 
take a few seconds...
Downgrading VMFS-5 on 'naa.600144f0c140cf6e0000546fca5d0002:1' from ATS 
capability...done
```
In case of any other output, you are recommended to open a support case with VMware, requesting joint support from Nexenta as appropriate.

Once ATS-only mode has been enabled for the datastore, you may proceed with the upgrade, checking guest I/O afterwards. VMware KB [2006858](http://kb.vmware.com/selfservice/microsites/search.do?language=en_US&cmd=displayKC&externalId=2006858) provides a list of symptoms to check in case resulting problems with storage availability are suspected or apparent.

#### <span id="page-10-0"></span>**Enabling ATS on NexentaStor**

To identify VMFS datastores using NexentaStor storage and check their ATS status, see the section [Identifying VMFS datastore extents and checking ATS status](#page-7-1).

To change ATS settings on NexentaStor requires a reboot. You can minimize reboots by applying configuration changes before upgrading your system, as they will take effect if the settings are on the system at upgrade.

The vaaictl script may be used to enable VAAI features, contact [Nexenta Support](mailto:support@nexenta.com) to obtain the vaaictl script. Copy the script to admin's home directory, and make sure that it is executable by setting the execution mode of the file:

# -bash-4.2\$ chmod 555 ./vaaictl

To apply changes, ssh into the device as admin and run the following script:

# -bash-4.2\$ sudo ./vaaictl --enable

If you need to disable VAAI thereafter, you can follow the previous steps, changing the vaaictl invocation

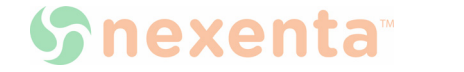

either to restore defaults, allowing the system to follow product defaults again:

# -bash-4.2\$ sudo ./vaaictl --default

or to disable explicitly:

# -bash-4.2\$ sudo ./vaaictl --disable

All settings changes require reboot. You can check current settings using this invocation, which will warn you if the config file has been changed without a system reboot, which means that settings on the running system are uncertain:

# -bash-4.2\$ ./vaaictl --status

<span id="page-11-0"></span>**Reverting to pre-FP3 checkpoints**

Reverting checkpoints will revert defaults. As long as the above preparatory steps have been successfully completed, datastores with ATS-only locking disabled will continue to be accessible.

### <span id="page-11-1"></span>**IPMI Support**

Some storage vendors no longer support traditional SES-based JBOD monitoring. In such cases, you can use IPMI monitoring as a substitute for traditional SES-based monitoring.

### <span id="page-11-2"></span>**Determining the Version of the Appliance**

NexentaStor 4.0.4 is the current release of NexentaStor. You can determine the version of the appliance using NMC.

*To determine the version of the appliance using NMC:* 

◆Type: nmc:/\$ show appliance version System response: NMS version: 40-0-47 NMC version: 40-0-39 NMV version: 40-0-45 Release Date: June 20 2015 Operating System: Nexenta/illumos (version 4.0.4)

### <span id="page-11-3"></span>**System Requirements**

For system requirements for each environment, refer to the "System Requirements" section in the *NexentaStor Installation Guide*.

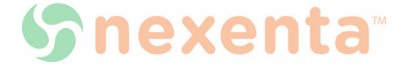

### <span id="page-12-0"></span>**List of SMB Supported Client Operating Systems**

Network clients can access files on NexentaStor using the Server Message Block (SMB) protocol if NexentaStor can properly authenticate the domain users according to the permissions specified in the domain to which NexentaStor is joined and has an active machine account.

The following table describes the versions of Domain Controllers and client Operating Systems that have been successfully tested to work with NexentaStor.

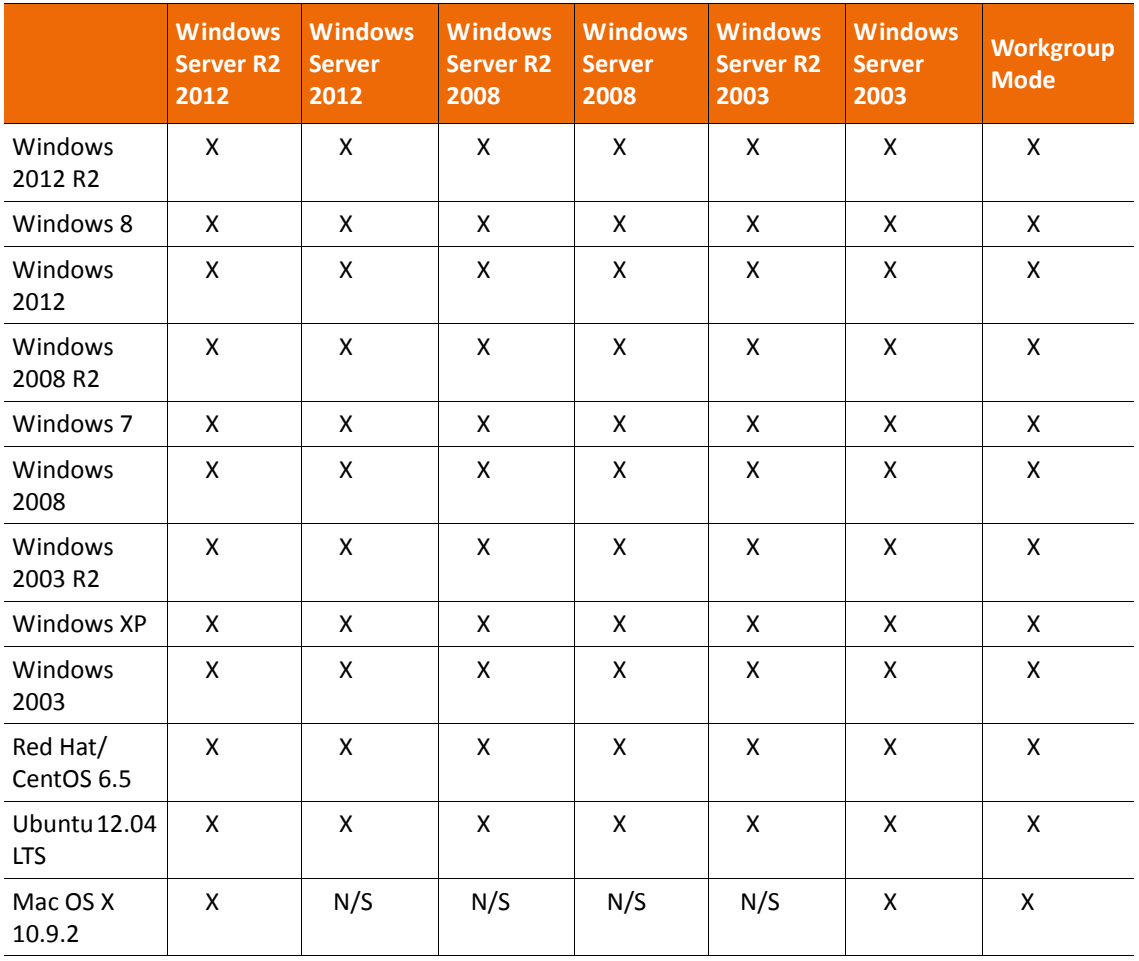

#### **Table 2-2: SMB Compatibility Matrix**

N/S represents those OSs that are not tested with the indicated Domain Controller.

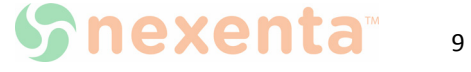

## <span id="page-13-0"></span>**Upgrading**

To upgrade between minor versions of NexentaStor 4.0.x, see: Upgrading Minor Versions of [NexentaStor 4.0.x](#page-13-1)

To upgrade from NexentaStor 3.1.x to 4.0.x, see [Upgrading from Latest Version of 3.1.6 to 4.0.4](#page-16-0)  [without an Internet Connection,](#page-16-0) Upgrading from Latest Version of 3.1.6 to 4.0.4 with an [Internet Connection](#page-14-0), [Upgrading from Latest Version of 3.1.6 to 4.0.4 without an Internet](#page-16-0)  **[Connection](#page-16-0)** 

### <span id="page-13-1"></span>**Upgrading Minor Versions of NexentaStor 4.0.x**

You can upgrade from Version 4.0.x release or from 4.0.3 FP releases with a single command.

*To upgrade the appliance to 4.0.4 from 4.0.x or 4.0.3 FPx releases:*

**1.** Type:

nmc:/\$ setup appliance upgrade

### <span id="page-13-2"></span>**Change in NMV Port**

In NexentaStor 4.0.x, the default NMV port has been changed to 8457.

In order to avoid potential conflicts with other networking vendors, Nexenta registered the port 8457 with IANA. For Nexenta releases 4.x and above, web access no longer uses the default port 2000 and uses port 8457. Note when upgrading from release 3.x to 4.x, NMV is now accessed by port 8457.

### <span id="page-13-3"></span>**Upgrading from Version 3.1.x to 4.0.4**

Upgrading NexentaStor from version 3.1.x to 4.0.4 is a three-step process. First you need to upgrade to the latest version of 3.1.6 and then upgrade to latest 4.0.3 and then to 4.0.4.

- **1.** Upgrade to the latest version of 3.1.6.
- **2.** Then, upgrade to latest version of 4.0.3.
- **3.** Then, upgrade to 4.0.4

See [Upgrading from Latest Version of 3.1.6 to 4.0.4 with an Internet Connection](#page-14-0).

During the upgrade, NexentaStor services and volumes remain available to network clients. The upgrade operation requires system restart. Therefore, it is recommended that the upgrade process be scheduled during a system maintenance window. All NexentaStor services and volumes are not available during the restart.

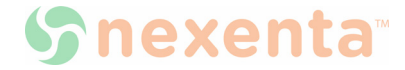

### <span id="page-14-0"></span>**Upgrading from Latest Version of 3.1.6 to 4.0.4 with an Internet Connection**

When upgrading if your machine ID changes, visit the respective [Customer Portal](http://nexentasystems.force.com/customerportal) or [Partner Portal](https://partner.nexenta.com/) and provide the following to obtain the new license key.

- Old license key
- Sales order that applies to the old license key
- New machine ID

Also verify that your environment meets the following prerequisites:

- The network interface card is included in the hardware compatibility list for NexentaStor 4.0.x.
- No third-party applications or packages are present on your NexentaStor appliance. You may have third-party packages installed if you changed repository sources on your NexentaStor appliance. The upgrade will result in the loss of components that are not included with the NexentaStor build.

*To upgrade from version 3.1.6.x to 4.0.4, using NMC:*

**1.** If you have not upgraded to latest version of NexentaStor 3.1.6, upgrade to it by typing:

**nmc:/\$** setup appliance upgrade System response:

Cleanup upgrade caches? (y/n)

If you choose Yes, prepare to wait for software upgrade to complete a bit longer. Follow the prompts on the screen and answer based on your requirements. This upgrade creates Rollback Checkpoint. You may view the list of all available checkpoints by using 'show appliance checkpoint' command or proceed with 4.0.4 upgrade.

To upgrade to latest 4.0.3, you may run the NMC command setup nexentastor upgrade  $-r$ <release>. Running this command will automatically disable the multi-NMS and restart NMS.

**2.** Upgrade to NexentaStor latest 4.0.3 version, by typing:

nmc:/\$ setup nexentastor upgrade -r 4.0.3 This upgrades the system to 4.0.3 FP4.

**3.** Then upgrade to NexentaStor 4.0.4 by typing:

**nmc:/\$** setup appliance upgrade

System response:

Proceed to automatically disable multi-NMS and restart NMS?

**4.** Type y.

Multi-NMS is disabled and NMS is restarted.

System response:

The upgrade process may take some time up to 30 seconds to complete.

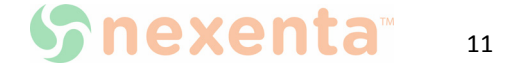

Do you know if your hardware has been certified for  $4.0.x$ ?  $(y/n)$ 

**5.** Type y if your hardware is listed in the Hardware Certification List (HCL).

```
Upgrade NexentaStor Appliance from version 3 to version 4.
This process include upgrade kernel, drivers, base system and 
appliance.
WARNING: We can't guarantee third-party software will continue to work 
properly after upgrade.
WARNING: The system should be restarted at the end of the process.
Proceed? (y/n)
```
**6.** Type y.

System response:

NexentaStor is upgrading. During the upgrade, do not switch off or restart the NexentaStor appliance.

**7.** NexentaStor notifies you about the upgrade process.

The first phase of upgrade has completed successfully Reboot now to finish upgrade to 4.0?

**8.** Continue to use NexentaStor 3.1.6 or reboot to activate NexentaStor 4.0.

Nexenta does not recommend continuing to work using NexentaStor 3.1.6 after the first stage of the upgrade is completed. You may postpone the restart if you have incomplete archiving tasks. Otherwise, proceed with the reboot. When rebooting, all NexentaStor services and datasets are unavailable for network clients.

- **9.** Verify that syspool is mounted:
	- **1.** In NMV, click **Settings > Appliance**.
	- **2.** In the **Upgrade Checkpoints** pane, click **View**.

You should see the list of upgrade checkpoints.

<span id="page-15-1"></span><span id="page-15-0"></span>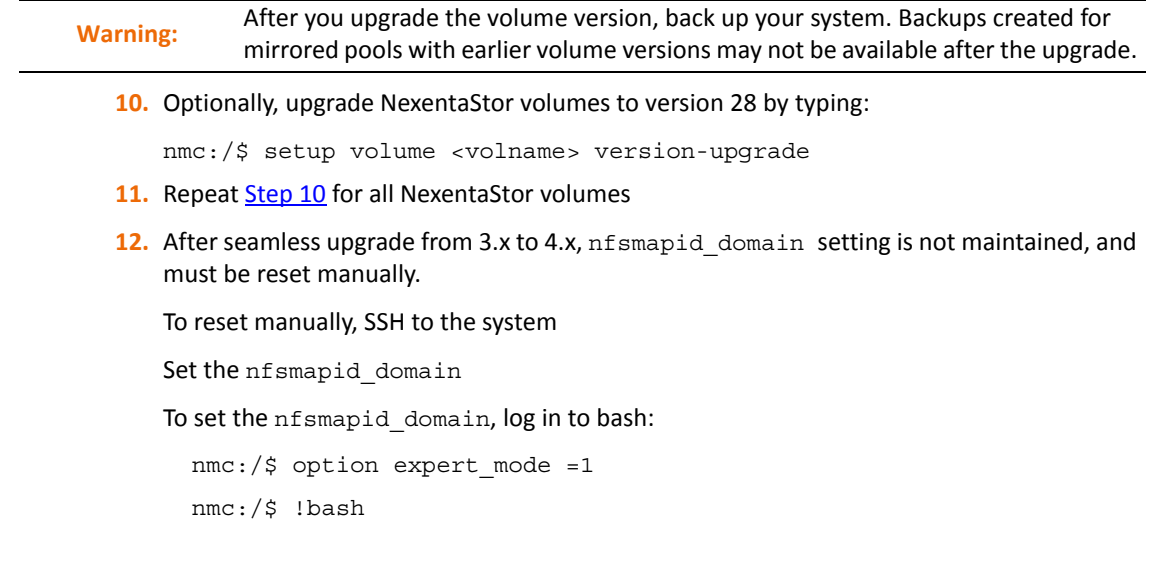

12

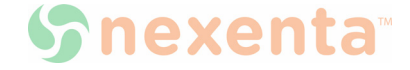

Type:

# sharectl set -p nfsmapid\_domain=<domain> nfs

**Note:** To upgrade the HA Cluster plugin, see: *NexentaStor HA Cluster User Guide*.

### <span id="page-16-0"></span>**Upgrading from Latest Version of 3.1.6 to 4.0.4 without an Internet Connection**

Before you upgrade your appliance without an Internet connection, review Upgrading from Latest Version of 3.1.6 to [4.0.4 with an Internet Connection.](#page-14-0) Then verify that your environment meets all prerequisites described in this section.

- *To upgrade from latest version of 3.1.6 to 4.0.4 with no Internet connection:* 
	- **1.** If you are unable to connect to the Internet to upgrade your system, contact [support@nexenta.com](mailto:support@nexenta.com) for the ISO image.
	- **2.** Mount or burn the ISO image.

Complete [Step 2](#page-16-2) to [Step 11](#page-15-1) in [Upgrading from Latest Version of 3.1.6 to 4.0.4 with an Internet](#page-14-0)  [Connection](#page-14-0).

### <span id="page-16-1"></span>**Upgrading to Version 4.0.4 After Rolling Back to Latest Version of 3.1.6**

Generally, Nexenta does not recommend that you roll back a NexentaStor appliance to version 3.1.6 after the upgrade to 4.0.4 on a production system. If you upgrade the volume version during the upgrade to version 4.0.4, the data and system volumes will be unavailable in version 3.1.6, since volume version 28 is not supported in version 3.1.6.

Rollback and upgrade is somewhat acceptable on a testing system.

During the upgrade, NexentaStor creates a flag file /volumes/.config/.3 to 4 upgrade. If you try to run the upgrade after rolling back to version 3.1.6, the upgrade fails.

To re-run the upgrade to version 4.0.4, delete the /volumes/.config/.3 to 4 upgrade file and run the setup nexentastor upgrade command again.

- *To rerun the upgrade from version 3.1.6 to 4.0.4, using NMC:* 
	- **1.** Log in to bash:

```
nmc:/$ option expert_mode =1
```

```
nmc:/$ !bash
```
- <span id="page-16-2"></span>**2.** Type:
	- # rm /.config/.3\_to\_4\_upgrade
- **3.** Exit bash by typing:

# exit

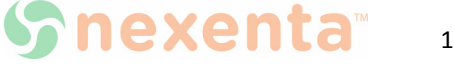

**4.** Run:

nmc:/\$ setup nexentastor upgrade -r <release> Example:

nmc:/\$ setup nexentastor upgrade -r 4.0.3

**5.** Then upgrade to NexentaStor 4.0.4 by typing:

**nmc:/\$** setup appliance upgrade

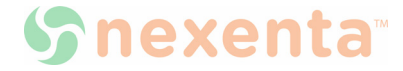

## <span id="page-18-0"></span>**Enhancements**

This section lists enhancements in NexentaStor 4.0.4.

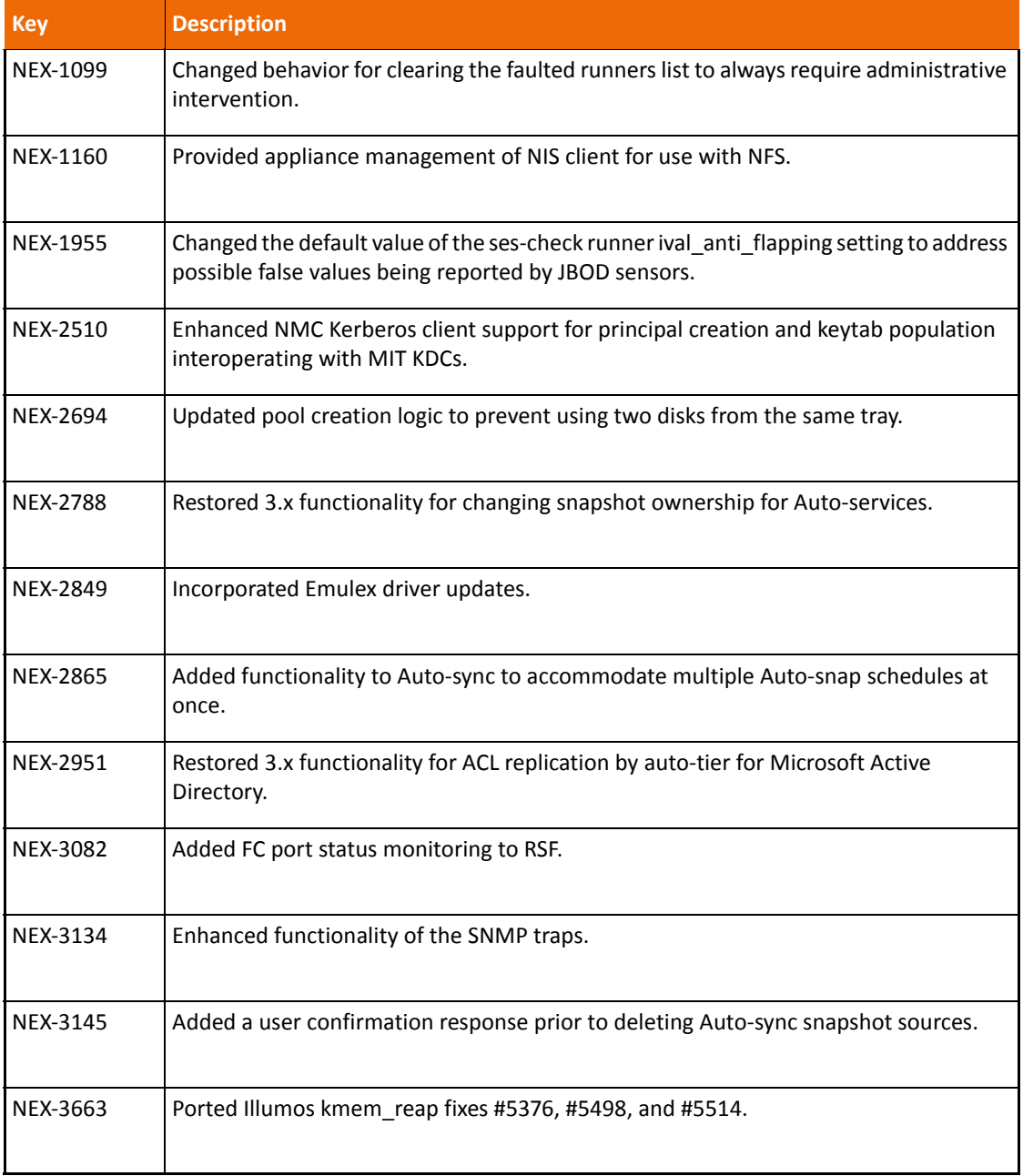

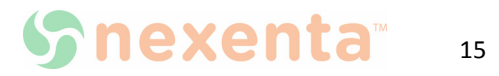

## <span id="page-19-0"></span>**Resolved Common Vulnerabilities and Exposures (CVE)**

The following CVEs have been incorporated into NexentaStor 4.0.4.

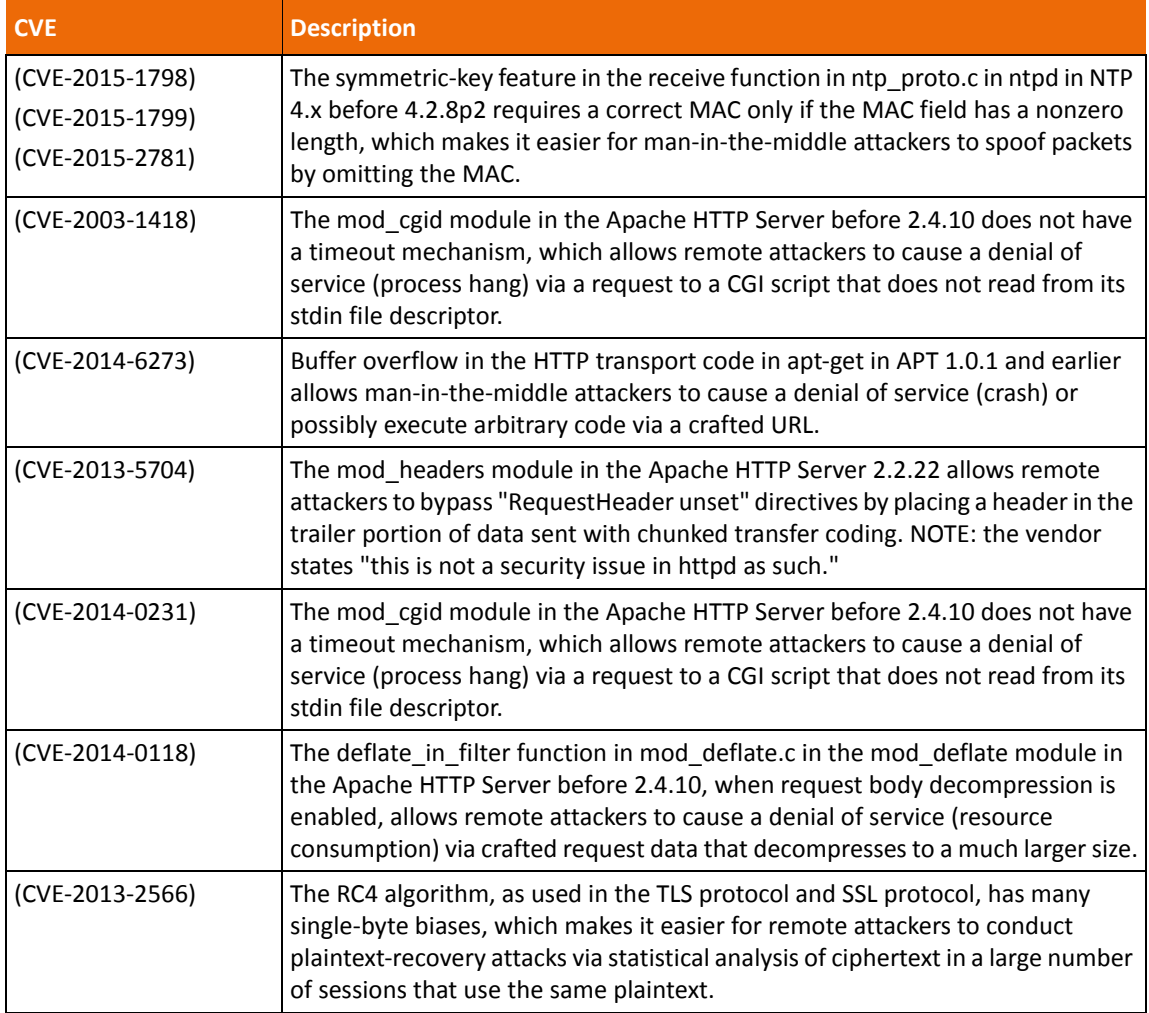

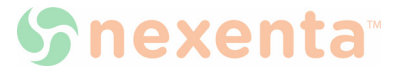

## <span id="page-20-0"></span>**Resolved Issues**

This section describes the issues fixed in NexentaStor 4.0.4.

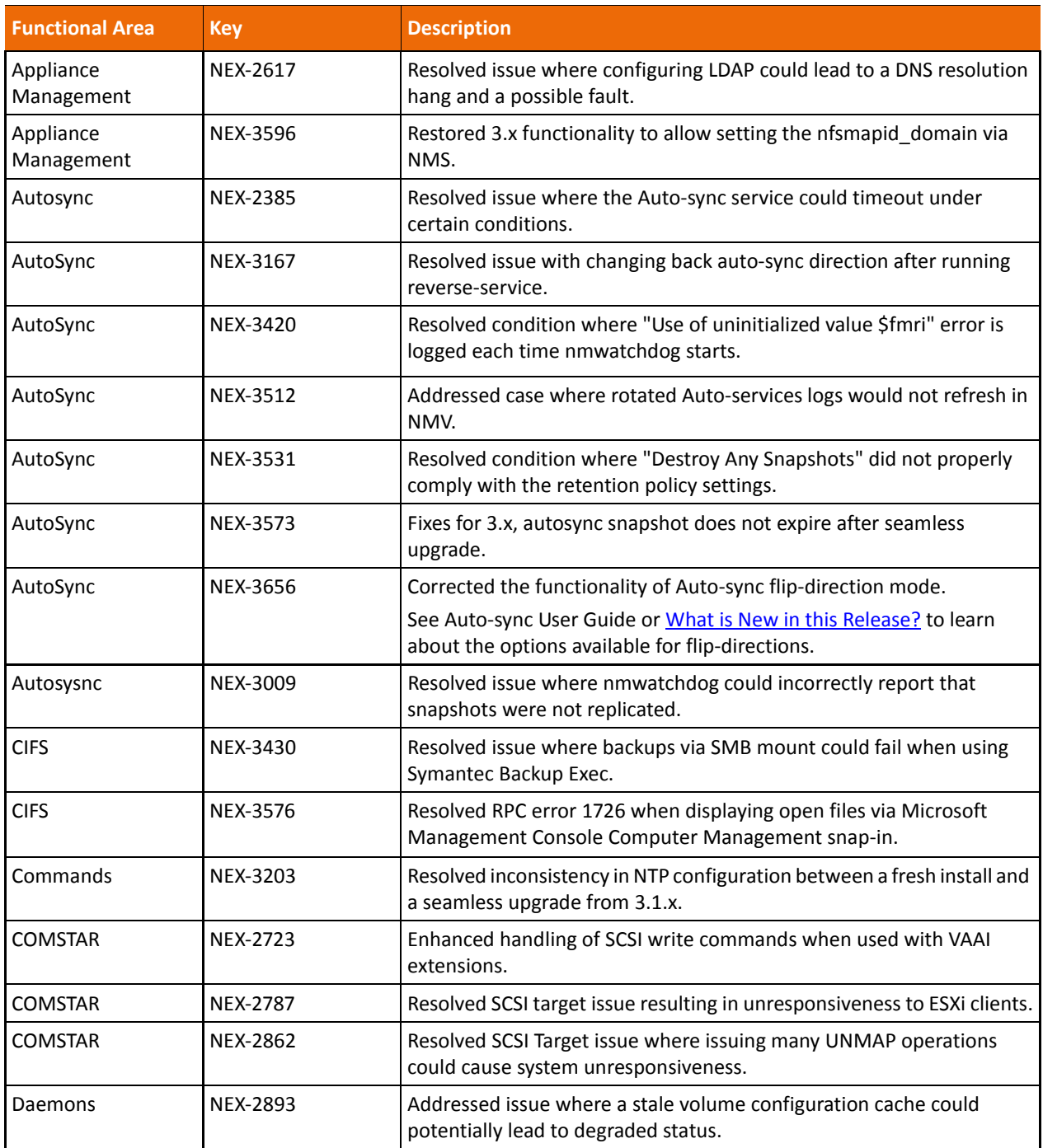

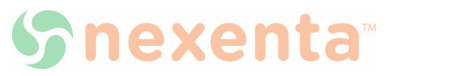

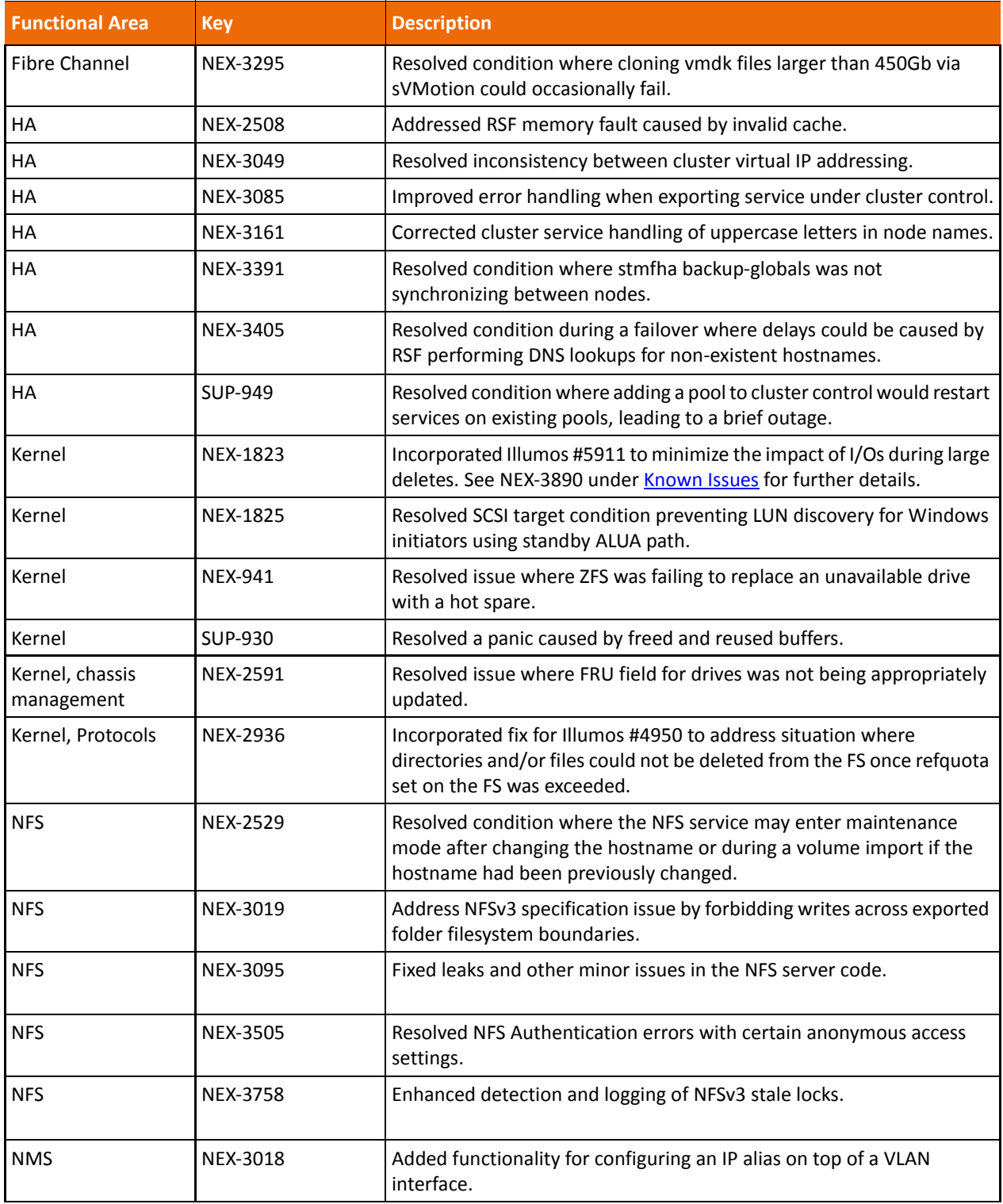

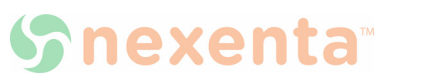

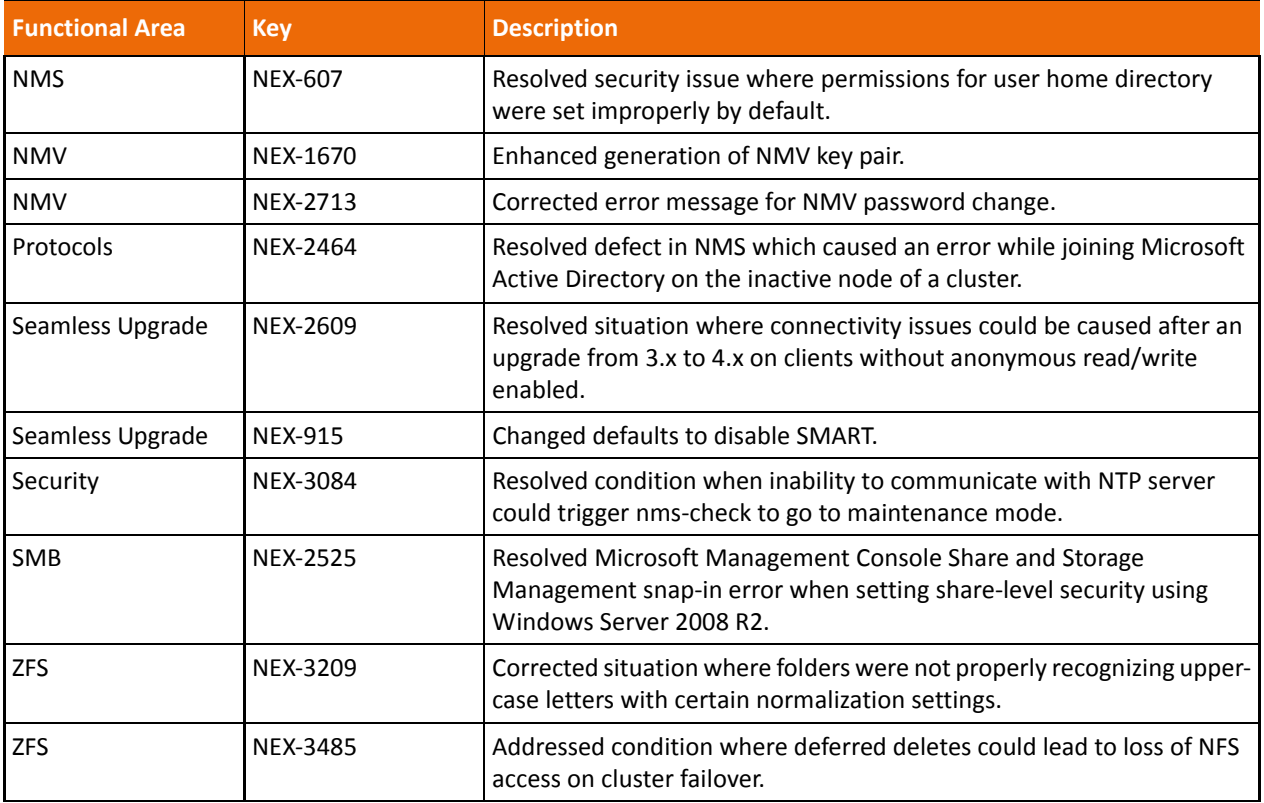

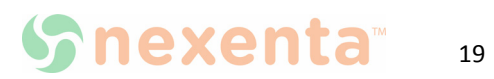

## <span id="page-23-0"></span>**Known Issues**

This section lists the known issues in NexentaStor 4.0.4 as of July 2015.

**Table 2-3: Known Issues in 4.0.4**

| <b>Functional Area</b>        | <b>Key</b>      | <b>Description</b>                                                                                                    | <b>Workaround</b>                                                                                                    |
|-------------------------------|-----------------|----------------------------------------------------------------------------------------------------|----------------------------------------------------------------------------------------------------|
| <b>CIFS</b>                   | NEX-1999        | Potential, but highly infrequent panic<br>from SMB session management.                                                                    | No known workaround                                                                                                    |
|                               |                 | This panic will be fixed in upcoming<br>release                                                                                           |                                                                                                    |
| Commands +<br>Daemons         | <b>NEX-2941</b> | Editing share level ACL through MMC<br>intermittently fails after a cluster fail-                                                         | Execute the following command via bash:                                                                                                    |
|                               |                 | over.                                                                                                    | svcadm restart network/smb/server                                                                                                    |
| <b>COMSTAR</b>                | NEX-2971        | Failure to clean up I/Os can cause<br>intermittent FC link resets.                                                                        | No known workaround                                                                                                    |
| COMSTAR, Fibre<br>Channel, HA | <b>NEX-3648</b> | Manual failovers hang and cause loss of<br>communication with FC LUNs                                                                     | This issue is not unique to NexentaStor and has been<br>posted to VMware. While we work this issue with                                                       |
|                               |                 | configured in an ESXi 6.0 cluster.                                                                                                    | VMware the Customer is recommended to use ESXi 5.5<br>Server for clustered environments using FC LUNs.                                                        |
| <b>HA</b>                     | NEX-3191        | Export failure on failover in clusters with<br>large number of nfs mounts and auto-<br>sync jobs.                                         | If an automatic failover times out, manually initiate the<br>failover from NMV or NMC.                                                                        |
| HA                            | <b>NEX-3394</b> | Issues with cluster failover after<br>upgrading a system using PGR3<br>Reservations to a later release using                              | Configurations using STEC SAS SSD's as data drives with<br>firmware revision E50x or earlier should not be<br>upgraded until the device manufacturer issues a |
|                               |                 | SCSI-2 Reservations.                                                                                                    | firmware update to resolve this issue. Configurations<br>using STEC SAS SSD's as cache or log devices are not<br>affected by this restriction.                |
| HA                            | <b>NEX-3504</b> | Intermittent issue where systems are<br>unable to import full volumes due to<br>certain sub-shares being created prior<br>to their mount. | Retry the operation if this condition is encountered.                                                                                                    |

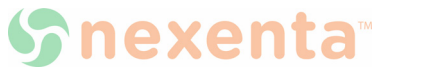

| <b>Functional Area</b> | <b>Key</b>      | <b>Description</b>                                                                                                    | <b>Workaround</b>                                                                                                    |
|------------------------|-----------------|----------------------------------------------------------------------------------------------------|----------------------------------------------------------------------------------------------------|
| HA                     | NEX-3769        | Systems with 2 or more pools with<br>similar names can be susceptible to<br>unintended LU deletions upon failover.                 | There are two possible workarounds.<br>1. Edit /opt/HAC/RSF-1/bin/purge-stmf.sh<br>replace this line:<br>volume_pattern=`echo "/rdsk/\$1"   sed 's#/#\\\\/#g'`<br>with this:<br>volume_pattern=`echo "/rdsk/\$1/"   sed 's#/#\\\\/#g'`<br>2. Make sure that service names don't allow for<br>undesired pattern matching. Having services named<br>mypool and mypool2 will cause problems, but<br>combination mypool1 and mypool2 is fine. |
| Installation           | <b>NEX-1881</b> | Under certain circumstances,<br>NexentaStor clusters can have<br>mismatched controller numbers<br>between the nodes.               | Contact system installer or support provider to<br>manually reconcile controller numbers.                                                                                                    |
| Installation           | <b>NEX-3488</b> | Unable to boot NexentaStor from a<br>drive with 4k native sector size.                                                             | Use 512 native or 512 emulated drives for NexentaStor<br>installations.                                                                                                    |
| Kernel                 | <b>NEX-2940</b> | Disk pools with a failed sTEC drive as a<br>single ZIL can cause a system panic<br>when users attempt to remove the<br>failed ZIL. | Use redundantly configured (mirrored) ZILs.                                                                                                    |
| Kernel                 | <b>NEX-2966</b> | On busy NFS servers NLM does not<br>always release deleted files causing<br>what looks like a space leak.                          | Execute the following command via bash:<br>svcadm restart nlockmgr                                                                                                    |
| Kernel                 | NEX-3043        | Alternating I/Os to datasets of different<br>record sizes can cause long zio_cache<br>reaps.                                       | No known workaround                                                                                                    |
| Kernel                 | <b>NEX-3585</b> | Intermittent issue where VM slack in<br>non-ARC ZFS kmem caches can degrade<br>ARC performance.                                    | No known workaround                                                                                                    |
| Kernel                 | <b>NEX-3717</b> | Toshiba THNSNJ96 SATA SSD is not<br>recognized upon hotplug.                                                                       | Avoid hotplugging when replacing Toshiba THNSNJ96<br>SATA SSDs.                                                                                                    |

**Table 2-3: Known Issues in 4.0.4**

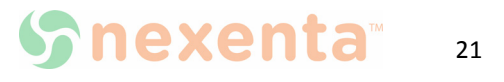

| <b>Functional Area</b> | <b>Key</b>      | <b>Description</b>                                                                                                    | <b>Workaround</b>                                                                                                    |
|------------------------|-----------------|----------------------------------------------------------------------------------------------------|----------------------------------------------------------------------------------------------------|
| Kernel                 | <b>NEX-3734</b> | ZFS allows the user to set a duplicate<br>mountpoint path on two different ZFS<br>filesystems, leading to broken volume<br>services.                    | Check pool for duplicate mountpoints before failover,<br>perform manual remediation.                                                                                           |
| Kernel                 | NEX-3890        | Users performing several parallel<br>deletions of very large files built with<br>small recordsize can see performance<br>degradation during the delete. | 1) Serialize delete operations<br>2) Use a larger recordsize (for example, 128k)                                                                                               |
| Kernel                 | <b>NEX-928</b>  | When using ZEUS IOPS drives in a JBOD,<br>a mptsas deadlock may occur due to a<br>poor connection with the backplane.                                   | Ensure that required components are installed and<br>properly configured when using ZEUS IOPS drives in a<br>JBOD.                                                             |
| Kernel, ZFS            | NEX-1760        | ZFS exhibits long kmem reap times in<br>certain situations                                                                                              | No known workaround                                                                                                    |
| <b>NMC</b>             | <b>NEX-3969</b> | Upon upgrade, systems with a time/<br>date set incorrectly can boot to the<br>incorrect checkpoint.                                                     | Before starting an install or upgrade, ensure that the<br>system time/date are set correctly. If this issue is<br>encountered, reboot the system to the correct<br>checkpoint. |
| <b>NMS</b>             | <b>SUP-737</b>  | NMV may over time grow heap memory<br>while failing to reclaim allocations.                                                                             | Restart NMS if large amounts of memory are being<br>used.                                                                                                    |
| <b>NMV</b>             | <b>NEX-2782</b> | On very large configurations, NMV<br>"Create New Volume" may not show all<br>profiles and available drives.                                             | On systems exhibiting this behavior, manually create<br>volumes without using metis.                                                                                           |

**Table 2-3: Known Issues in 4.0.4**

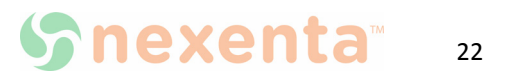

| <b>Functional Area</b> | <b>Key</b>      | <b>Description</b>                                           | <b>Workaround</b>                                                                                                    |
|------------------------|-----------------|--------------------------------------------------------------|----------------------------------------------------------------------------------------------------|
| <b>NMV</b>             | <b>NEX-3511</b> | Users may encounter an<br>ACLCollector.pm error when editing | You can use MMC command console from Windows to<br>add/modify/delete ACL settings on CIFS shares.                                                                                                    |
|                        |                 | CIFS settings on folders.                                    | 1) Make sure to start MMC as Administrator on the<br>windows client.                                                                                                    |
|                        |                 |                                                              | 2) Ensure that you have an ACL in place on the root of<br>the share, that has sufficient rights to perform ACL<br>modifications.                                                                                               |
|                        |                 |                                                              | 3) Launch MMC from windows<br>(%windir%\system32\compmgmt.msc/s)                                                                                                    |
|                        |                 |                                                              | 4) Right click on "Computer Management" at top of<br>window and select "Another computer". Enter IP<br>address or FQDN in box. Alternatively, you can click on<br>browse and select from AD server, which system to<br>manage. |
|                        |                 |                                                              | 5) Launch application and click on "System Tools" and<br>then click on "Shared Folders" and then "Shares".                                                                                                    |
|                        |                 |                                                              | 6) Select the share to modify and right click and select<br>properties and select top tab "Security".                                                                                                    |
|                        |                 |                                                              | 7) click on "edit" to add/remove/modify users/groups                                                                                                    |
|                        |                 |                                                              | If you get any errors, then check that you have correct<br>permissions to view/modify security settings.                                                                                                    |

**Table 2-3: Known Issues in 4.0.4**

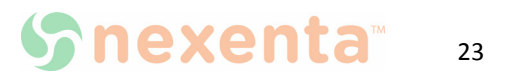

| <b>Functional Area</b> | <b>Key</b> | <b>Description</b>                                                      | <b>Workaround</b>                                                               |
|------------------------|------------|-------------------------------------------------------------------------|---------------------------------------------------------------------------------|
| Protocols              | NEX-3941   | Users performing a query with a<br>PowerShell script, running though MS | Set NStor SMB server to SMB1:                                                   |
|                        |            | Task Scheduler, can encounter a script<br>failure with                  | sharemgr set -p smb2_enable=false smb<br>svcadm restart smb/server              |
|                        |            | STATUS_BUFFER_OVERFLOW error.                                           | or                                                                              |
|                        |            |                                                                         |                                                                                 |
|                        |            |                                                                         | svccfg-s smb/server setprop smbd/smb2_enable=false<br>svcadm refresh smb/server |
|                        |            |                                                                         | svcadm restart smb/server                                                       |
|                        |            |                                                                         | or on MS client disable SMBv2                                                   |
|                        |            |                                                                         | Disables the SMBv2 and SMBv3 on the MS client:                                  |
|                        |            |                                                                         | Set-SmbServerConfiguration -EnableSMB2Protocol<br>\$false                       |
|                        |            |                                                                         | reboot client                                                                   |
|                        |            |                                                                         | to re-enable SMBv2 and SMBv3 on the client:                                     |
|                        |            |                                                                         | Set-SmbServerConfiguration -EnableSMB2Protocol<br>\$true                        |
|                        |            |                                                                         | reboot client                                                                   |

**Table 2-3: Known Issues in 4.0.4**

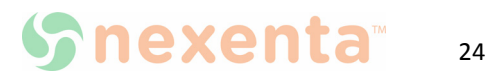

| <b>Functional Area</b> | <b>Key</b>      | <b>Description</b>                                                                                                    | <b>Workaround</b>                                                                                                    |
|------------------------|-----------------|----------------------------------------------------------------------------------------------------|----------------------------------------------------------------------------------------------------|
| Protocols              | NEX-4053        | Customers issuing a dir filename<br>command on a Windows client may                                                     | Use the following steps to disable SMB2:                                                                                                 |
|                        |                 | encounter a hang when smb2 is enabled<br>on the Nexenta Server.                                                         | Set NStor SMB server to SMB1:                                                                                                    |
|                        |                 |                                                                                                    | sharemgr set -p smb2_enable=false smb<br>svcadm restart smb/server                                                                       |
|                        |                 |                                                                                                    | or                                                                                                    |
|                        |                 |                                                                                                    | svccfg-s smb/server setprop smbd/smb2 enable=false<br>svcadm refresh smb/server<br>svcadm restart smb/server                             |
|                        |                 |                                                                                                    | or on MS client disable SMBv2                                                                                                    |
|                        |                 |                                                                                                    | Disables the SMBv2 and SMBv3 on the MS client:                                                                                           |
|                        |                 |                                                                                                    | Set-SmbServerConfiguration -EnableSMB2Protocol<br><b>\$false</b><br>reboot client                                                        |
|                        |                 |                                                                                                    | to re-enable SMBv2 and SMBv3 on the client:<br>Set-SmbServerConfiguration -EnableSMB2Protocol<br><b>Strue</b><br>reboot client           |
| Seamless Upgrade       | <b>NEX-3606</b> | After seamless upgrade from 3.x to 4.x,<br>nfsmapid_domain setting is not<br>maintained, and must be reset<br>manually. | SSH to the system and run the following command to<br>set the nfsmapid_domain:<br>sharectl set -p nfsmapid_domain= <domain> nfs</domain> |

**Table 2-3: Known Issues in 4.0.4**

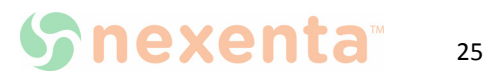

### **Global Headquarters**

451 El Camino Real, Suite 201 Santa Clara, California 95050 USA

7000-nxs-4.0.4-000017-A

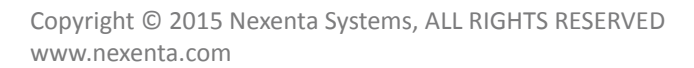

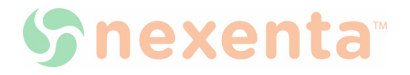